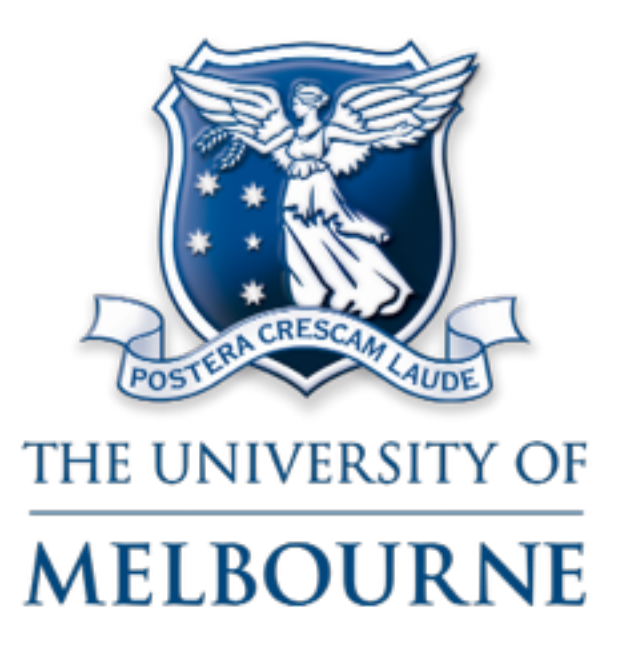

*COMP10001 Foundations of Computing Semester 2 2014 Lecture 23 (advanced lecture, not examinable)*

# Computer games in Python

*Bernie Pope, bjpope@unimelb.edu.au*

#### Outline

- Asteroids.
- The pygame library.
- Vectors.
- Game objects.

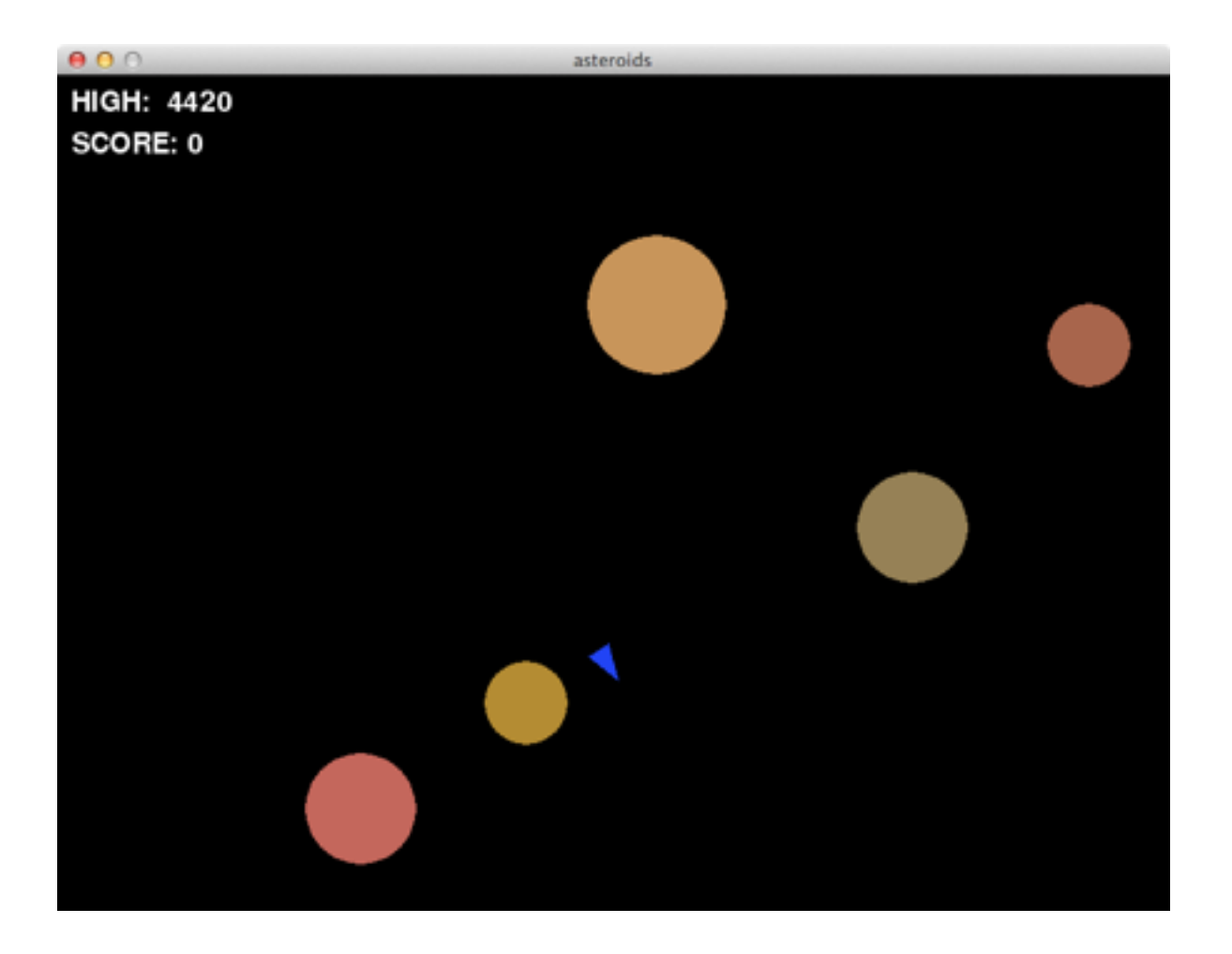

## Asteroids

- Fly a space ship through an asteroid field.
- Shoot the asteroids with your gun.
- Don't crash into the asteroids!
- Ship can rotate on the spot.
- Acceleration is only in the forwards facing direction.

#### pygame

- Open source computer game library in Python.
- http://www.pygame.org/
- Not part of the Python standard library: you must install it on your own computer. Does not work on IVLE.
- Book: Making games with Python & Pygame:

<http://inventwithpython.com/pygame/>

#### SDL.

- Pygame is built on top of SDL (Simple DirectMedia Layer):
	- Provides portable access to input and output devices (screen, audio, keyboard, mouse, joystick).
	- Works on Windows, OS X, Linus, iOS, Android.
	- http://www.libsdl.org/

## pygame basics

pygame.init()

screen = pygame.display.set\_mode((MAX\_X, MAX\_Y), 0, 32)

6

## pygame basics

Initialise pygame. You must do this first.

pygame.init()

screen = pygame.display.set\_mode((MAX\_X, MAX\_Y), 0, 32)

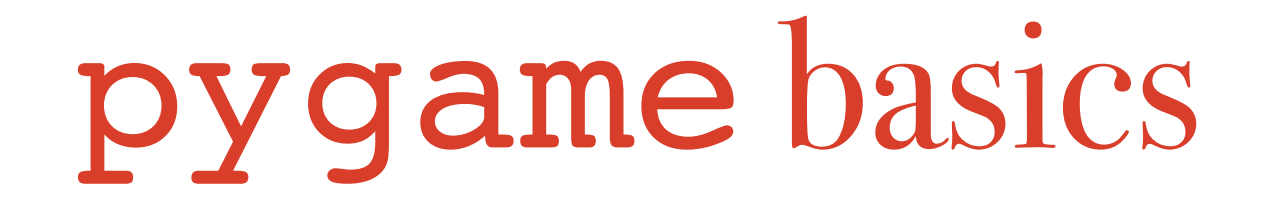

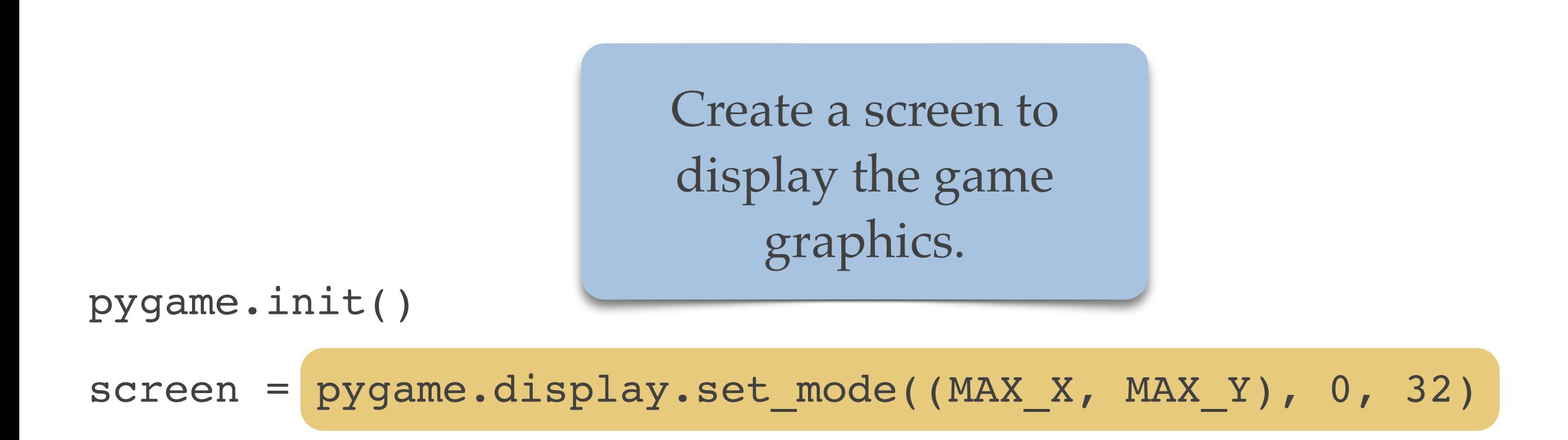

Arguments are width, height, flags and colour depth.

## pygame basics

Fill the background of the screen with black pixels.

#### $BLACK = (0, 0, 0)$

screen.fill(BLACK)

## pygame basics

from random import randint

```
def random colour():
red = randint(0, 255)
green = random(0, 255)blue = randint(0, 255) return (red, green, blue)
```
A function to generate a random (R, G, B) colour.

## pygame basics

def random circle(surface):

```
x = \text{randint}(0, \text{MAX } X - 1)
```

```
y = randint (0, MAX Y - 1)
```

```
radius = randint(10, 30)
```
 $color = random colour()$ 

pygame.draw.circle(surface, colour, (x, y), radius)

A function to draw a circle with random centre position, random radius and random colour.

def game\_loop(screen):

while True:

for event in pygame.event.get():

if event.type == KEYDOWN:

if event.key == K\_SPACE:

random\_circle(screen)

elif event.type == QUIT:

pygame.quit()

sys.exit()

pygame.display.update()

## pygame basics

```
def game_loop(screen):
 while True:
     for event in pygame.event.get():
         if event.type == KEYDOWN:
              if event.key == K_SPACE:
                  random_circle(screen)
         elif event.type == QUIT:
              pygame.quit()
              sys.exit()
     pygame.display.update()
                                          Loop forever (until the 
                                               player quits).
```

```
def game_loop(screen):
 while True:
     for event in pygame.event.get():
         if event.type == KEYDOWN:
              if event.key == K_SPACE:
                  random_circle(screen)
         elif event.type == QUIT:
              pygame.quit()
              sys.exit()
     pygame.display.update()
                                          Process the next game 
                                            events, such as key 
                                                  presses.
```
def game\_loop(screen):

while True:

for event in pygame.event.get():

if event.type == KEYDOWN:

if event.key == K\_SPACE:

random\_circle(screen)

elif event.type == QUIT:

pygame.quit()

sys.exit()

pygame.display.update()

If the space bar was pressed, draw a random circle on the screen.

def game\_loop(screen):

while True:

for event in pygame.event.get():

if event.type == KEYDOWN:

if event.key == K\_SPACE:

random\_circle(screen)

elif event.type == QUIT:

pygame.quit()

sys.exit()

pygame.display.update()

If the user closed the window then shut down the game and exit the program.

def game\_loop(screen):

while True:

for event in pygame.event.get():

if event.type == KEYDOWN:

if event.key == K\_SPACE:

random\_circle(screen)

elif event.type == QUIT:

pygame.quit()

sys.exit()

pygame.display.update()

Redraw the screen to make all changes visible.

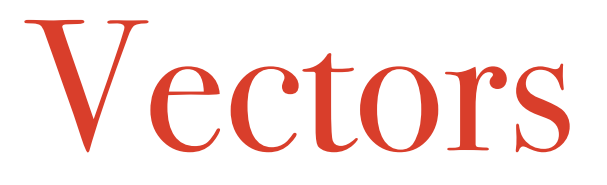

- Vectors are mathematical objects that have:
	- A direction.
	- A magnitude.

- You can visualise a two dimension vector as an arrow.
- An arrow points in a direction and has a length.

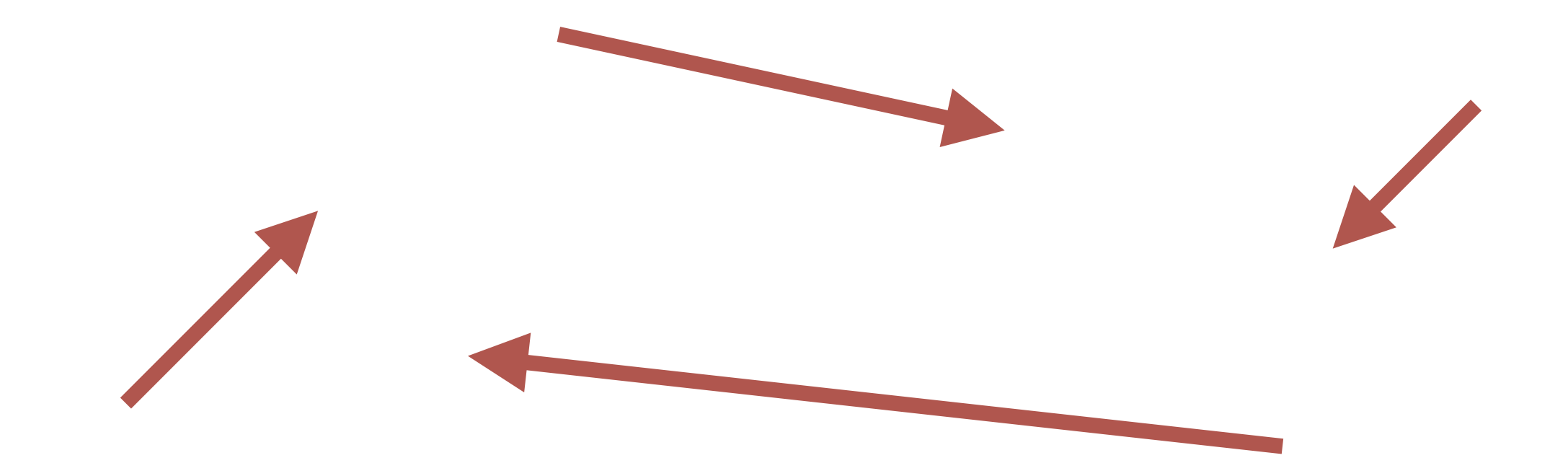

• Vectors can be scaled to make them bigger or smaller.

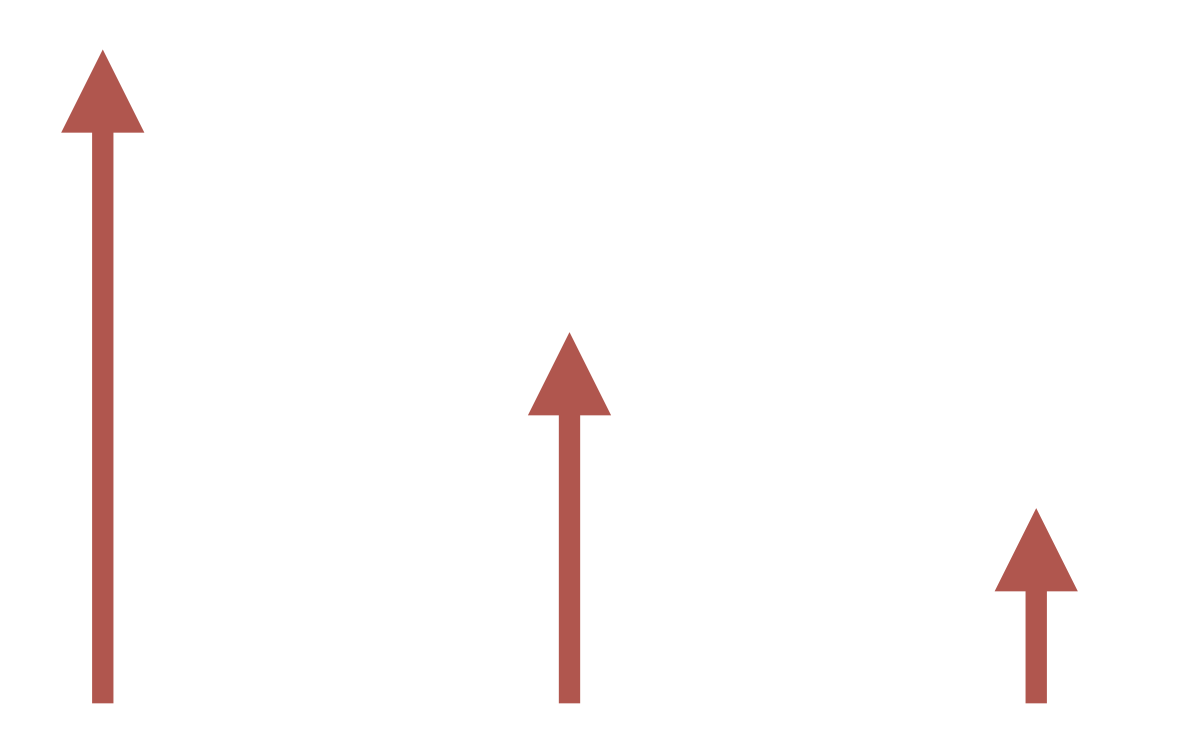

• Vectors can be rotated to change their direction.

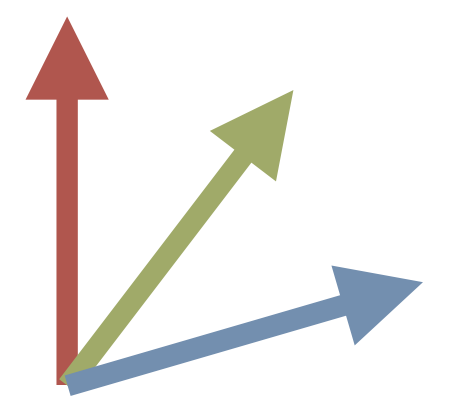

• Vectors can be added together to give new vectors.

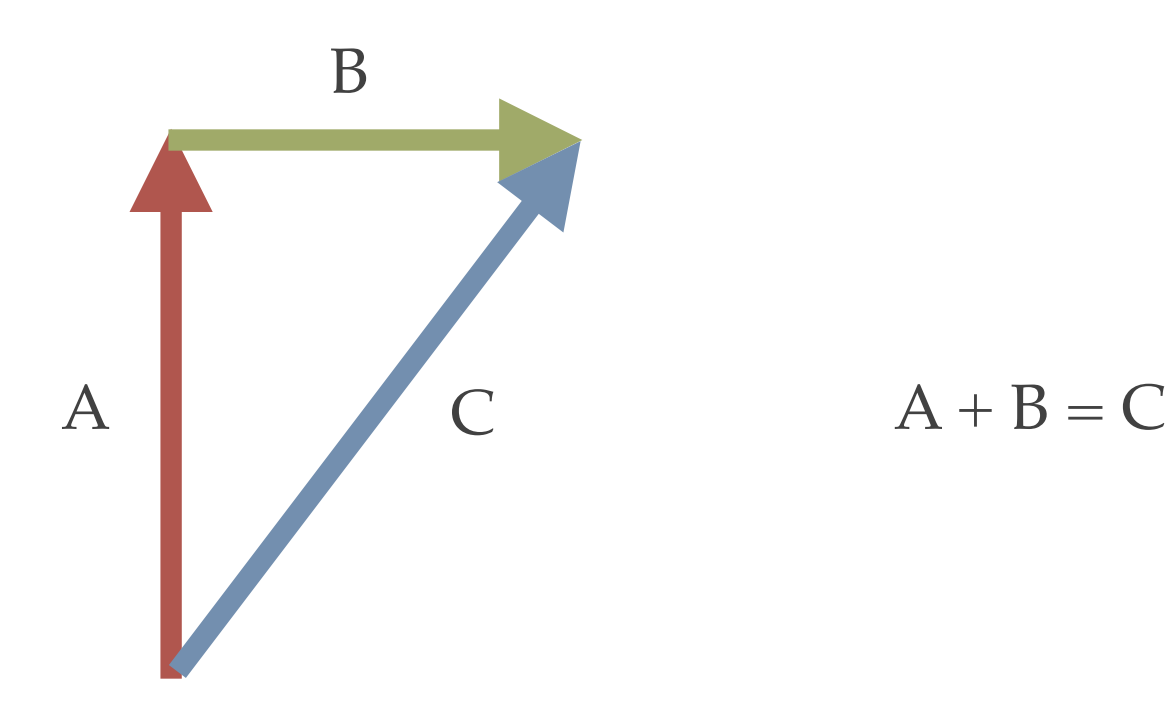

# Motion of objects in a game

- Different objects (space ship, rocks, bullets) in the asteroids game move about over time.
- We can describe their motion using vectors:
	- Their position is a 2D vector.
	- Their velocity is a 2D vector.

#### Position as a vector

- The position of a game object is its coordinates in 2D dimensions.
- We can think of that as a vector starting at the origin and ending at the object position.

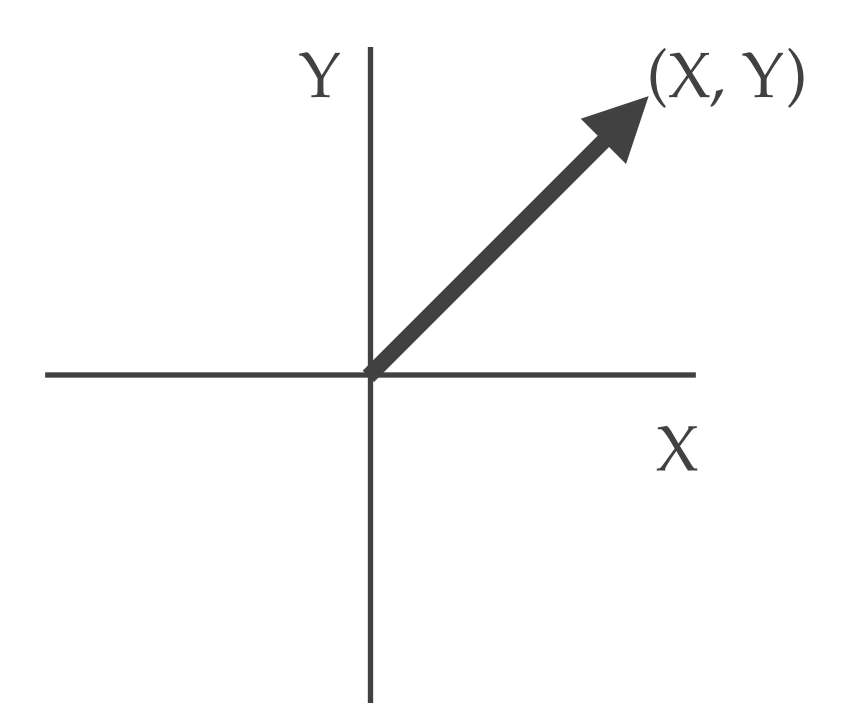

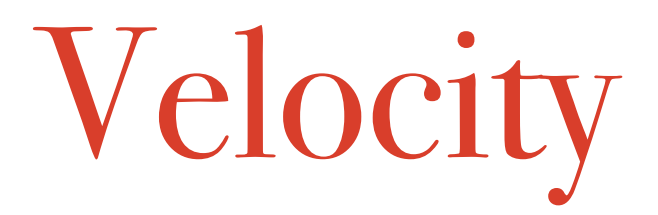

- Each object has a velocity:
	- the direction in which it is travelling.
	- the speed at which it is moving.

Velocity as a vector

- We can represent each object's velocity as a vector:
	- Direction of the object is the direction of the vector.
	- Speed of the object is the magnitude of the vector.

# Motion of objects in a game

• At each time step in the game we compute the new position of each object like so:

 $new$  position = old position + velocity

#### A vector module

>>> from vector2D import Vec2d  $>>$  v1 = Vec2d(3, 7)  $\Rightarrow$   $v2 = \text{Vec2d}(12, -2)$  $>>$  v3 = v1 + v2 >>> v3 Vec2d(15, 5)

Asteroids uses the vector2D module from the pygame website.

Game objects

- Games tend to have lots of dynamic entities:
	- Space ships.
	- Rocks.
	- Bullets.

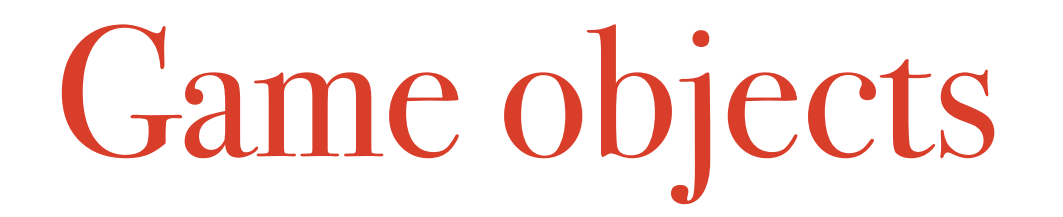

- Each entity has its own internal state, e.g.:
	- Position.
	- Velocity.
	- Health.
	- Size.
	- Colour.

Game objects

- Each entity has its own behaviours, e.g.:
	- Move.
	- Rotate.
	- Explode.
	- Respawn.

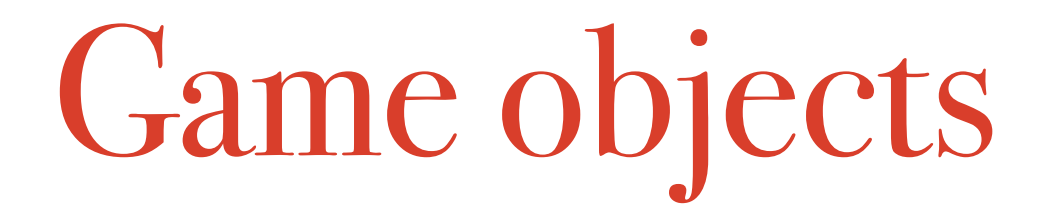

• Some aspects of state and behaviour are shared between entities, and some are distinct.

Game objects

- We can use Python's classes to help us:
	- Share common aspects of state and behaviour.
	- Add new state and behaviour where needed.

## Game objects

```
class GameObject(object):
```

```
def __init (self, position, velocity):
 self.position = position
 self.velocity = velocity
```
def move(self):

```
 self.position = self.position + self.velocity
```

```
 if self.position.x >= MAX_X:
```
self.position.x = 0

- elif self.position.x < 0:
	- $self.position.x = MAX X 1$
- if self.position.y >= MAX\_Y:

self.position.y = 0

elif self.position.y < 0:

```
self.position.y = MAX Y - 1
```
All game objects in asteroids have a position and a velocity. And they all move in the same way.

```
Game objects
```
class Rock(GameObject):

def init (self, position, velocity, radius, colour):

super(Rock, self). init (position, velocity)

self.radius = radius

self.colour = colour

Rocks are kinds of GameObjects that have their own way of drawing.

def draw(self, windowSurface):

center = (int(self.position.x), int(self.position.y))

pygame.draw.circle(windowSurface, self.colour, center, self.radius)

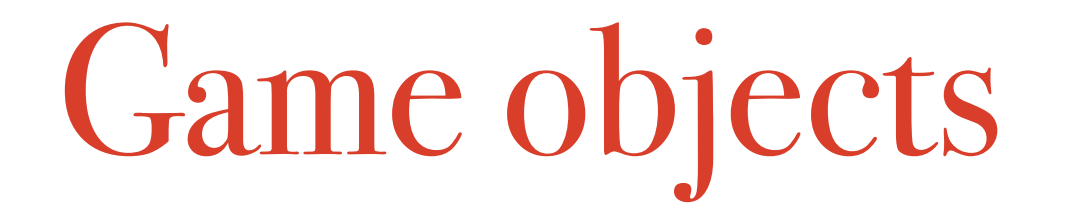

- SpaceShips are GameObjects which can accelerate and rotate.
- Bullets are GameObjects which have a limited lifespan.

## Conclusion

- Writing games is a lot of fun, and a great way to learn programming.
- Making fun games is a LOT of work.
- Real games are usually made by teams of people, which also include graphic artists and musicians.
- Feel free to take the asteroids.py code and add your own features.